MODEL 2 Teaching Microscope

# **User's Manual**

(Please read the instruction carefully before using it)

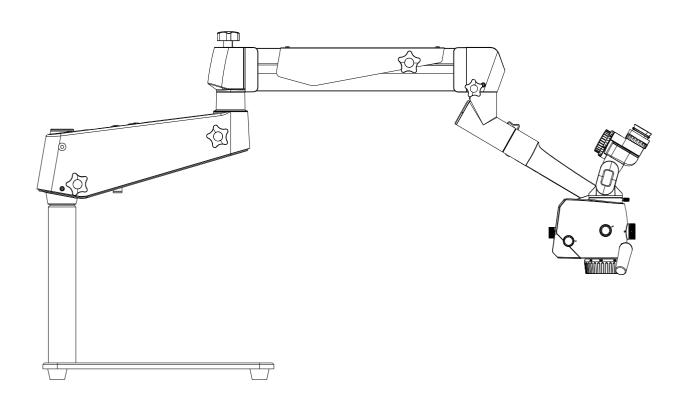

PA1910-UM06-EN

Version: A0

2022-06-01

Prosidio Inc.

#### **Product Information:**

Name: Teaching Microscope

Model: MODEL 2

Production Date: See the instrument label for details

#### Manufacturer:

Prosidio

Headquarters:

Prosidio Inc

168a Irving Ave

Suite 302C

Port Chester, NY

E-mail: <u>service@prosidio.com</u>

Tel: + 1 (914) 510-2314

Website: www.prosidio.com

## Contents

| Safety Caution.                                                  | 1  |
|------------------------------------------------------------------|----|
| Prompt Symbols                                                   | 1  |
| Information Symbols                                              | 1  |
| The Meaning of Other Figures, Symbols and Contractions.          | 1  |
| Structure and Composition                                        | 2  |
| Range of Application                                             | 2  |
| Contraindication                                                 | 2  |
| Service Life                                                     | 3  |
| Working Environment                                              | 3  |
| Transportation Environment                                       | 3  |
| Storage Environment                                              | 3  |
| Safety Characteristics                                           | 3  |
| Safety Requirements on Installation and Use                      | 3  |
| Safety Requirements                                              | 3  |
| Requirements on Installation                                     | 4  |
| Operating Requirements                                           |    |
| Safety Signs on the Instrument                                   | 5  |
| Product Assembly                                                 | 7  |
| Standard Configuration                                           | 7  |
| Supporting Components                                            | 9  |
| Inspection before Assembly                                       | 11 |
| Installation of Support System                                   | 12 |
| Installation of Desktop Bracket                                  | 12 |
| Installation of Desktop Assistant Holder                         |    |
| Installation of Support Arm System                               | 14 |
| Installation of Objective Lens                                   | 15 |
| Installation of Control Handle                                   | 15 |
| Installation of Binocular Head Barrel                            | 16 |
| Wiring                                                           | 17 |
| Installation Confirmation                                        | 18 |
| Installation of Supporting Components.                           |    |
| Installation of Straight Binocular Head and 45° Binocular Head   | 19 |
| Installation of Objective Lens                                   |    |
| Installation of Beam Splitter                                    | 19 |
| Installation of 30°or 45°Binocular Extender                      | 19 |
| Installation of Angle Rotation Device                            |    |
| Installation of Digital Camera Adapter                           |    |
| Installation of 2-D Rotation Binocular Assistant Scope Connector | 20 |
| Installation of 3-D Rotation Binocular Assistant Scope Connector |    |
| Installation of Other Parts                                      |    |
| Product Functions                                                |    |
| Product Components                                               |    |
| Main Body Lens of Microscope                                     |    |
| 180° Binocular and Eyepiece                                      |    |
| Objective Lens                                                   | 25 |

|     | 120° Hanger Bracket                                                                       |
|-----|-------------------------------------------------------------------------------------------|
|     | Cross Arm and Desktop Bracket                                                             |
| Оре | eration of the Microscope                                                                 |
|     | Check before Use                                                                          |
|     | Optical Adjustment of Teaching Microscope 30                                              |
| Bui | It-in Camera                                                                              |
|     | Internet Security Instruction                                                             |
|     | Camera Operating System Introduction                                                      |
|     | Camera's Video Showed with Web Browser 31                                                 |
|     | Camera's Video Showed with APP Client                                                     |
| Wir | eless Remote                                                                              |
|     | Wireless remote control reception                                                         |
|     | Wireless remote transmission                                                              |
| Per | formance Parameters                                                                       |
|     | Basic Dimension                                                                           |
|     | Microscope Parameters                                                                     |
|     | Optical Parameters                                                                        |
|     | Built-in Camera                                                                           |
|     | Electrical Parameters                                                                     |
| Ele | ctromagnetic Compatibility                                                                |
|     | Requirements on Wire Installation                                                         |
|     | Key Components for Electromagnetic Compatibility                                          |
|     | Guidance and Manufacturers Declaration-electromagnetic Emission                           |
|     | Guidance and Manufacturer's Declaration - electromagnetic Immunity- for all Equipment and |
|     | Systems                                                                                   |
|     | Guidance and Statement from Manufacturer - Electromagnetic Immunity- for Equipment and    |
|     | System that are not Life-supporting 39                                                    |
|     | Recommended Separation Distances between Portable and Mobile RF Communications Equipment  |
|     | and the MODEL 2 40                                                                        |
| Cl  | eaning and Maintenance of the Instrument 41                                               |
|     | Preventive Maintenance and Inspection 41                                                  |
|     | Clean the Optical Surface                                                                 |
|     | Clean the Mechanical Surface                                                              |
|     | Disposal of Waste                                                                         |
| Mai | ntenance Related Information                                                              |
|     | Troubleshooting                                                                           |
|     | After-sale Service                                                                        |

## **Safety Caution**

When using the instrument, you must observe the safety instructions, and the meanings of these symbols are as follows:

### **Prompt Symbols**

The following safety information has been incorporated into the user manual. Please note this information and be particularly careful in these cases, especially the contents with the following symbols.

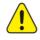

**Warning**, indicating that there is potential hazard, failure to follow the instructions may pose a risk of harming users or product failure!

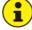

**Note,** promoting the user of the instrument, or providing the useful information to the user.

#### **Information Symbols**

The item symbols used in this User's Manual are defined as follows:

- The content of the upper and lower items is equal, there is no sequence or subordination relation.
- ✓ The precondition of operation, the precondition that the product must meet before performing a certain operation.
- There is a sequential relationship between the upper and lower items, and the next step can be carried out after the previous step is completed.

#### The Meaning of Other Figures, Symbols and Contractions

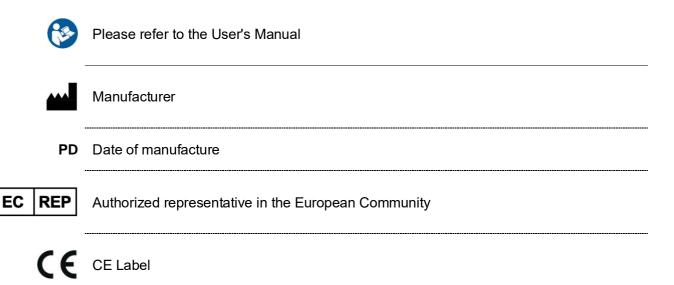

1

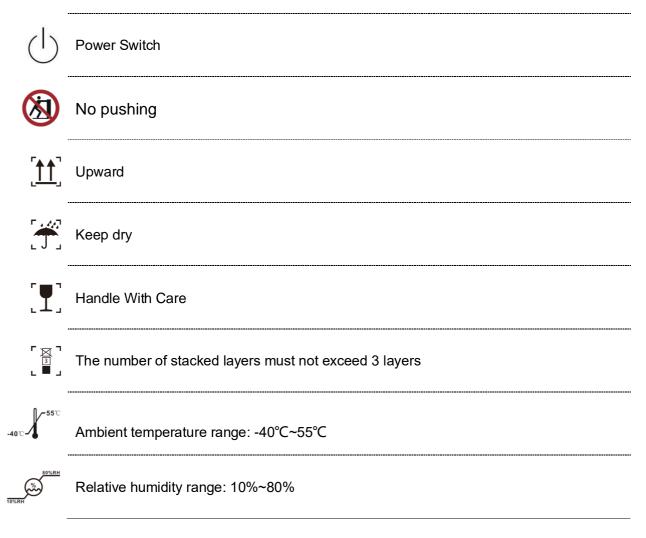

#### **Structure and Composition**

MODEL 2 teaching microscope consists of desktop bracket, cross arm bracket (including electric installation) and microscope head (including visual optical component, microscope body, objective lens and illuminating system).

#### **Range of Application**

The MODEL 2 teaching microscope is a manual microscope for teaching microsurgery amplification, illumination, etc. It can assist you in microsurgery and fine examination in departments such as otolaryngology and dentistry.

• Training and anatomical microscope.

#### Contraindication

- Patients with light allergy
- Shall not be used in ophthalmology
- Do not directly radiate it to the human eyes

## Service Life

8 years.

## **Working Environment**

- Ambient temperature range: 5°C ~ 40°C
- Relative humidity range: 10% RH ~ 80% RH
- Atmospheric pressure range: 700hPa ~ 1060hPa

### **Transportation Environment**

- Ambient temperature range: -40°C ~ 55°C
- Relative humidity range: 10% RH ~ 80% RH
- Atmospheric pressure range: 500hPa ~ 1060hPa
- The stacking layers shall not exceed 3 layers, the package shall not be overturned and shall not be wet by rain during transportation.

## Storage Environment

- Ambient temperature range: -40°C~+55°C
- Relative humidity range: 10% ~ 60% RH
- Atmospheric pressure range: 500hPa ~ 1060hPa
- Well ventilated indoor environment free of corrosive gas or other harmful substances.

### **Safety Characteristics**

- Adaptor: Input:AC100~240V, 50-60Hz / 1.5A Output: DC 12V / 5A
- Classification according to the degree of protection of the liquid: IPX0
- Standard IEC60601-1 Type II Equipment.

### Safety Requirements on Installation and Use

### **Safety Requirements**

- ✓ This instrument can be used only for the purposes described in the User's Manual.
- Only trained and instructed personnel are allowed to use this instrument. The customer or the organization operating the equipment has the responsibility to train and guide all personnel using the equipment.
- ✓ Before starting the instrument, please completely comprehend the User's Manual,

- including the User's Manual for accessories and other system components.
- Keep the User's Manual in order to facilitate the operator to read at any time.
- ✓ Please observe all symbols and labels of the instrument!
- The modification and repair of this instrument can only be performed by the PROSIDIO service personnel or others authorized by PROSIDIO, The maintenance method is seen "MODEL 2 Teaching Microscope Service Manual", if involving electrical maintenance, you can apply to us to the diagrams, components list and other materials that necessary.
- Do not place any container filled with liquid over the instrument. Confirm that no liquid can penetrate into the instrument.

Using the original power adapter is necessary. Other adapters will decrease the safety of the device.

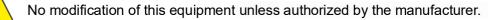

Although the equipment conforms to the intent of the standard IEC 60601-1-2 in relation to electromagnetic compatibility, electrical equipment may produce interference. If interference is suspected, move equipment away from sensitive device or contact us.

Do not store or use the instrument in a damp room. Do not expose the instrument in the place with splashing, dropping or water mist.

When the instrument is generating smoke, electric spark or a strange noise, please immediately cut off power supply of the instrument. Do not use this instrument until it has been repaired by our service agent.

Please note that local regulations take precedence over the requirements of the above mentioned criterions. If you have any enquiry, please contact the local PROSIDIO dealer.

### **Requirements on Installation**

The installation of the product will be completed by our service representative or by professional personnel authorized by us. Please make sure that the following operational requirements have been met:

 All the safety-related mechanical connections (please find the Manual for details) are properly connected and all screws have been tightened.

All wires and plugs work normally.

✓ The adopted power wires meet the design requirements of this instrument.

Please do not place the equipment in a difficultly operation position.

### **Operating Requirements**

- Please pay special attention to the PROMPT symbols on the instrument (especially warning sign).
- ✓ Avoid to watch the light source of the microscope directly, for example, the objective lens of the microscope.
- ✓ Do not disassemble and assemble the binocular head barrel and objective lens during use to prevent falling and injuring the patient.
- ✓ Do not disassemble or assemble the supporting components during use to prevent the Support system from being out of balance, damaging the components or hurting the

patient.

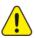

This teaching microscope cannot be used for ophthalmic examination and surgery.

## Safety Signs on the Instrument

| ALLTION                                                                                                    | 1 Product label                                                                                                    |
|----------------------------------------------------------------------------------------------------|----------------------------------------------------------------------------------------------------|
| Name: Teaching Microscope<br>Model: AM-5000<br>S/N: MIE220001<br>INPUT: DC12V 5A<br>C C Markov Constraints of the second<br>Net weight: approx. 46KG<br>Delis s.a<br>Bd. General Wahis 53 1030<br>Brissels, BELGIUM<br>Alltion ( Guangxi )<br>Instrument Co., Ltd.<br>No.10. 3rd Road, Wuzhou<br>Industrial Park, Wuzhou City,<br>Guangai Province, China. | It contains basic information of the product.                                                                                                    |
| <u>.</u>                                                                                                    | 2 Warning<br>Make sure that the binocular tube is safely installed and the<br>screw has been tightened, otherwise the binocular tube has the<br>risk of falling. |
| <u>.</u>                                                                                                    | 3 Warning<br>Make sure that the safety screw has been tightened, otherwise<br>the arm support has the risk of falling.                                           |
| Add WGT<br>Max. 2.5KG                                                                                                    | 4 Load-bearing tip of cross arm bracket<br>The balance arm would fail in case of an added weight of greater<br>than 2.5 kg.                                      |
| 2022-01                                                                                                    | 5 Product Date<br>Actual production date of the instrument.                                                                                                    |

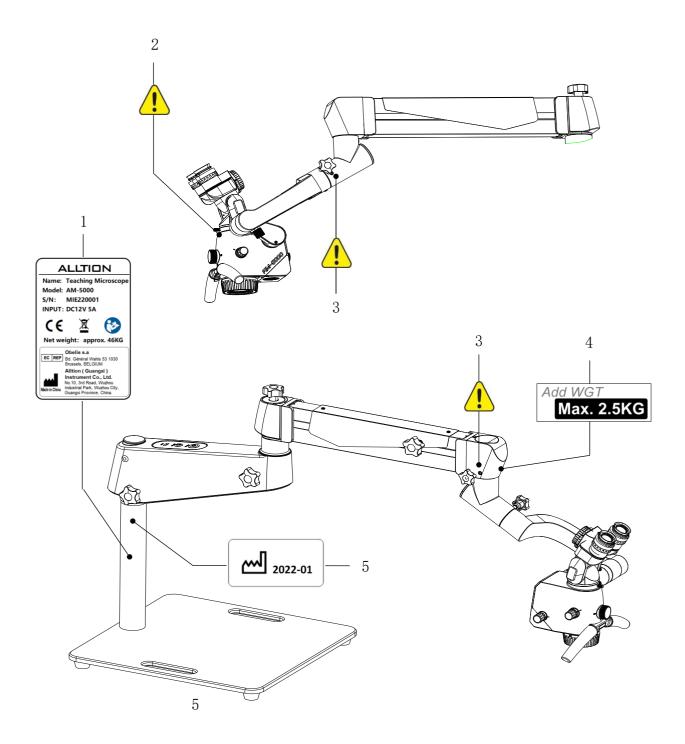

6

# **Product Assembly**

## **Standard Configuration**

|    | Name of Components                                      | Specification                                                                                                    | Quantity |
|----|---------------------------------------------------------|----------------------------------------------------------------------------------------------------|----------|
| 1  | Cross arm bracket                                       | Length:525mm                                                                                                    | 1        |
| 2  | Binocular tube                                          | 180° variable-angle, straight or 45° bevel.                                                                           | 1        |
| 3  | Eyepiece                                                | 12.5X or 10X                                                                                                    | 2        |
| 4  | Magnification pod                                       | Six-range zooming                                                                                                    | 1        |
| 5  | Control handle                                          |                                                                                                    |          |
| 6  | Objective lens                                          | F250 objective lens, optional<br>F200-300mm variable objective<br>Lens (please find the Optional<br>Accessories List) | 1        |
| 7  | Desktop bracket                                         |                                                                                                    | 1        |
| 8  | Power adapter                                           | Chinese standard, USA standard<br>and Europe standard are<br>available for option, subject to<br>the order            | 1        |
| 9  | HDMI high definition video<br>transmission wire         | 5m                                                                                                    | 1        |
| 10 | U-disk(full electronic instructions is saved in U-disk) | 64G                                                                                                    | 1        |
| 11 | Mouse                                                   | 2.4G wireless mouse                                                                                                   | 1        |

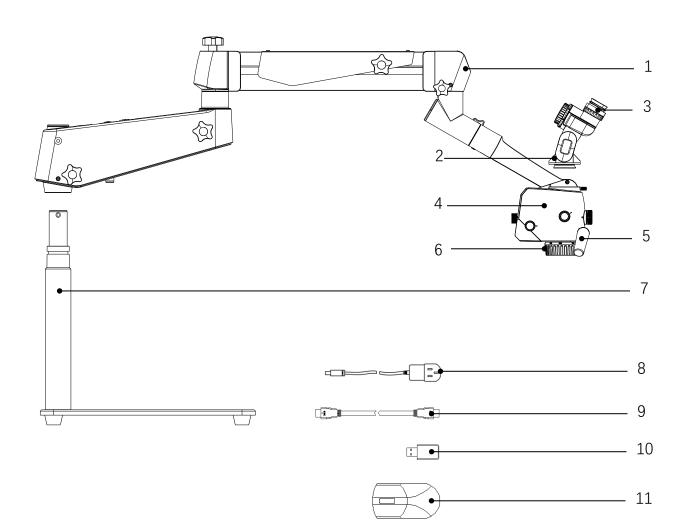

# Supporting Components

|   | Supporting Components List            |                                                       |         |  |  |  |
|---|---------------------------------------|-------------------------------------------------------|---------|--|--|--|
|   | Name                                  | Specification                                         | Picture |  |  |  |
| 1 | 0-180 Degrees<br>Inclinable Binocular | 0-180°                                                |         |  |  |  |
| 2 | Straight Tube<br>Binocular Head       | Straight Tube                                         |         |  |  |  |
| 3 | 45° Binocular Head                    | 45° Inclined                                          |         |  |  |  |
| 4 | F250 Objective Lens                   | F250                                                  |         |  |  |  |
| 5 | 198-455 Variable<br>Objective Lens    | Continuous Zoom From<br>198mm to 455mm                |         |  |  |  |
| 6 | F300 Objective Lens                   | F300                                                  |         |  |  |  |
| 7 | F400 Objective Lens                   | F400                                                  |         |  |  |  |
| 8 | Beam Splitter                         | 2:8 Beam Splitting,<br>Optional 5:5 beam<br>Splitting |         |  |  |  |
| 9 | 30°Binocular Extender                 | 30° Angle                                             |         |  |  |  |

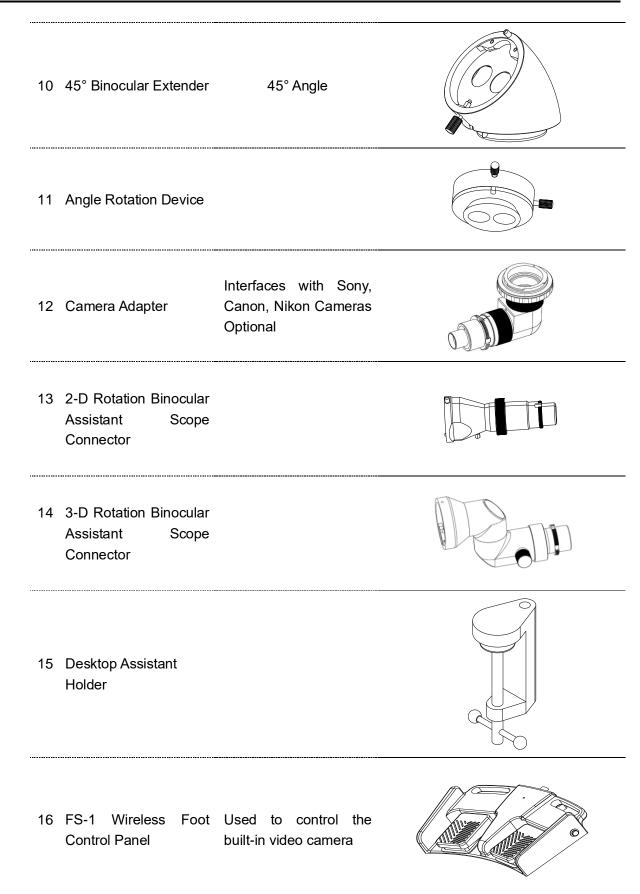

#### Inspection before Assembly

**i** 

After opening the packaging box, find the packaging list, check the parts with the real objects one by one according to the package list, check if any component is not provided; if any component is not provided, please contact the local dealer in time;

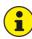

Please check the product if there's any damage, especially the optical components, if any, please contact the local dealer in time;

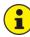

The product is the high precision instrument, please handle with care when taking it out, and make sure the components are put at the safe place.

✓ Before assembly, make sure the staffs have carefully read the User's Manual and well know the assembly steps. 

#### Installation of Support System

#### Installation of Desktop Bracket

Because the base is heavy, please install by two operators for safety.

- Put base (1) on the table level;
- Drag the base (1) to the edge of table until can see the installation hole out to the table (Please make sure the base cannot tipping after out to the edge of table);
- Insert the upright post (2) in the installation hole of base (1), the positioning screw hole and the positioning through hole need to be aligned to ensure that the upright post is installed in place;
- After the upright post is installed in place, Mount it on the base (1) with two M10 × 30 screws (3);
- Finish the assembly of the desktop bracket.

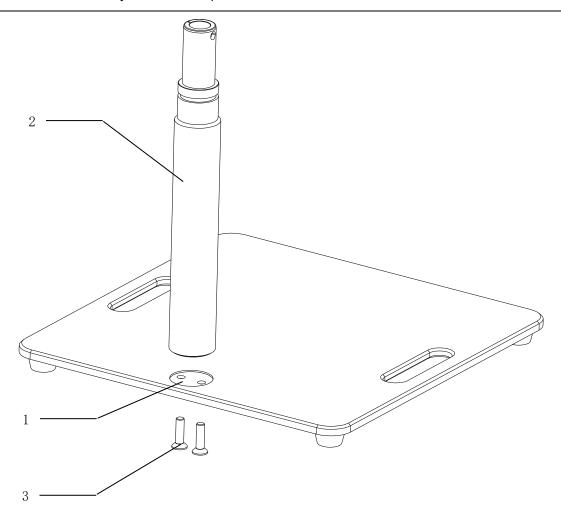

#### Installation of Desktop Assistant Holder

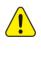

Please make sure the table whether it compliance with installation requirements before the installation (The protruding length of the table is greater than 40mm, the thickness of the table is

 $5\sim$ 35mm). 

The ground to install the fixed floor stand must be horizontal enough, otherwise, it will cause the product to be tilted after installation.

- $\geq$ Put the desktop support (1) on the table(3);
- $\geq$ Drag the desktop support (1) to the edge of the table(3), as shown in the following figure;

- Clamp the desktop support (1) and the table(3) by the desktop assistant holder(2), and then  $\geq$ tighten the screws;
- Finish the assembly of the desktop assistant holder. >

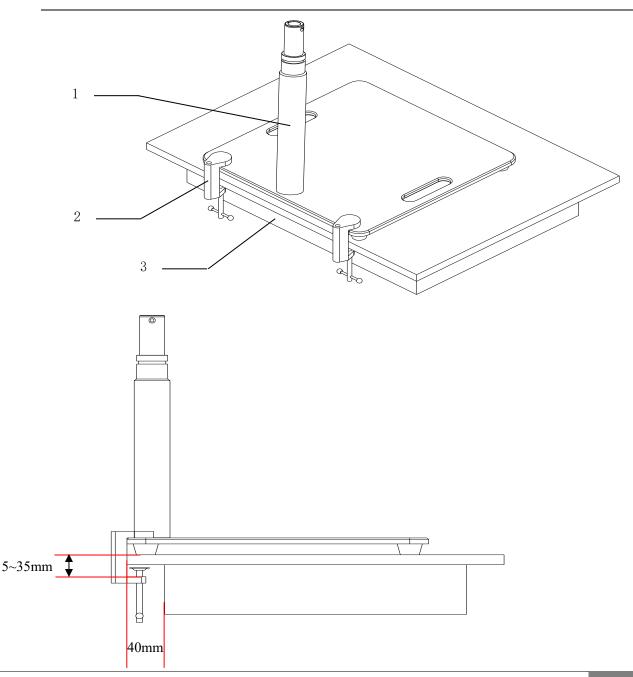

#### Installation of Support Arm System

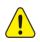

1

Because the cross arm is heavy and long,, please install by two operators for safety.

In order to install it in place, completely loosen the locking knob (3) and screw out the insurance screw (4) before inserting the support arm into the desktop support.

- Install the support arm (2) to the desktop support (1)
- Install the insurance screw (4) return to the support arm (2), and tightening it to the end. Finish the assembly of the support arm system

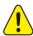

It is at risk of the desktop support falling when carry it illegal, If you do not tighten the insurance screw (4) to the end.

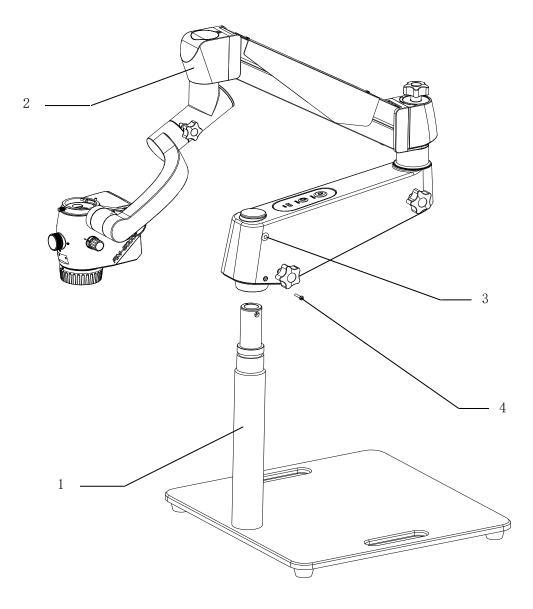

#### Installation of Objective Lens

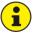

The installation methods for the 250mm objective lens, 300mm objective lens, 400mm objective lens and 198-455mm objective lens are the same.

Mount the large objective (1) into the microscope mount with two M4 screws (2).

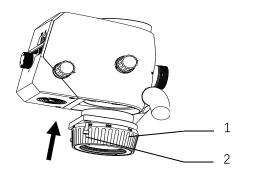

#### Installation of Control Handle

- Mount the control handle (3) into the microscope mount with two M4 screws (2).
- Installation of Decorative panel (1).

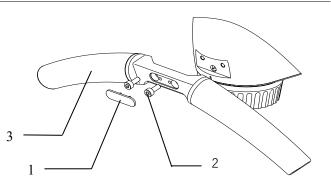

#### Installation of Binocular Head Barrel

- ✓ Make sure that the locking screw (2) is completely loosened before installation;
- Align the binocular tube (1) at the positioning pin, and install it in the bayonet of microscope body (3);
- Tighten the locking screw (2);

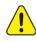

Before loosening the grip, please make sure: ① the binocular head barrel has been fully installed in place and has been completely clamped in the bayonet; ② the locking screw has been tightened. Otherwise, the binocular head barrel will be at risk of falling.

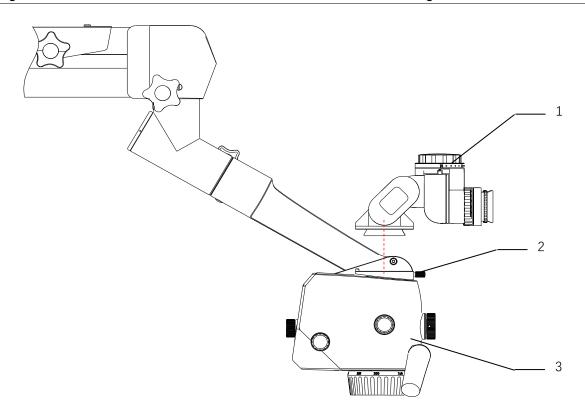

## Wiring

Connect the attached power wire according to the following picture;

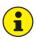

If the specification of power cord plug does not match the local socket standard, please contact your local dealer or store for replacement.

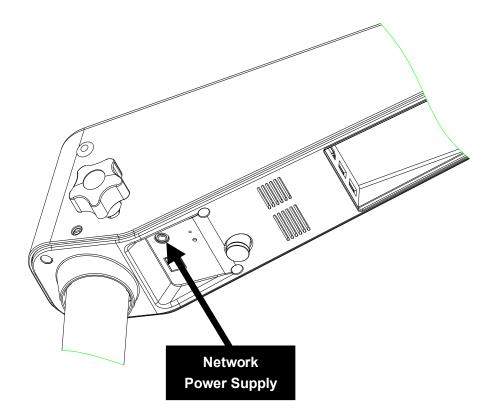

#### Installation Confirmation

- Check whether the threaded connection of all assembled positions have been tightened, judge whether the whole machine has completed installation;
- Loosen all locking knobs, check if the rotation and movement of all joints of the whole machine are smooth, judge whether the mechanical function is normal;
- Check whether the locking knob of each joint is valid, judge whether the locking function is normal;
- Turn on the power switch, observe whether the indicator of the power switch turns on, whether the light is illuminated from the microscope body, judge whether the power is supplied;

When the suspension arm moves to the highest point, there is no illumination light.

- Turn the dimming knob to observe whether the lighting spot changes bright and dark, judge whether the dimming function is normal;
- Press the built-in camera switch to observe whether the indicator of the switch turns on, whether image is output from the display, judge whether the built-in camera is normal;

If the above functions are normal, it can be confirmed that the product is well installed.

## Installation of Supporting Components

## Installation of Straight Binocular Head and 45° Binocular Head

The installation method is the same as the Installation of Binocular Head Barrel, see Page 16.

#### Installation of Objective Lens

For objective lens of other specifications, the installation methods are the same as "Large Objective Lens Installation", as shown in Page 15.

### Installation of Beam Splitter

Loosen bolt (1), install the beam splitter (2) in the bayonet of the microscope body, and tighten bolt (1);

Loosen bolt (3) and install the binocular barrel (4) in the bayonet of the beam splitter; and tighten bolt (3)

Before loosening the grip, please make sure: ①the beam splitter has been installed in place and the bolt are tightened; ② the binocular head has been installed in place and has been completely clamped in the bayonet, and the locking screw has been tightened, otherwise, there is a risk of falling.

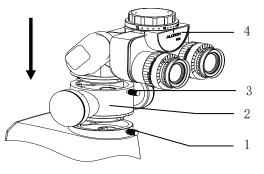

#### Installation of 30° or 45°Binocular Extender

- Loosen bolt (1), install the binocular extender (2) in the bayonet of the microscope body, and tighten bolt (1);
- Loosen bolt (3) and install the binocular head barrel (4) in the bayonet of the binocular extender; and tighten bolt (3)

Before loosening the grip, please make sure: ① the binocular extender; has been installed in place and completely clamped in the bayonet, and the bolts are tightened; ② the binocular head barrel has been installed in place and has been completely clamped in the bayonet, and the locking bolt has been tightened, otherwise, there is a risk of falling.

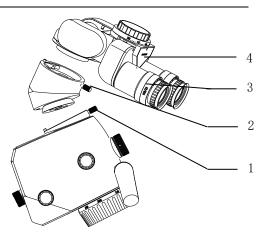

## Installation of Angle Rotation Device

- Loosen bolt (1), install the angle rotation device (2) in the bayonet of the microscope body, and tighten bolt (1);
- Loosen bolt (3) and install the binocular head barrel (4) in the bayonet of the angle rotation device; and tighten bolt (3)

Before loosening the grip, please make sure: ① the angle rotation device has been installed in place and the bolts are tightened; ② the binocular head barrel has been installed in place and has been completely clamped in the bayonet, and the locking bolt has been tightened, otherwise, there is a risk of falling.

## Installation of Digital Camera Adapter

- Install the digital camera adapter (3) on the beam splitter interface (1), and then lock it with locking ring (2);
- Then install the camera with the adapter of the camera.

Before loosening the grip, please make sure that the camera adapter and the camera have been installed and locked, otherwise, there is a risk of falling.

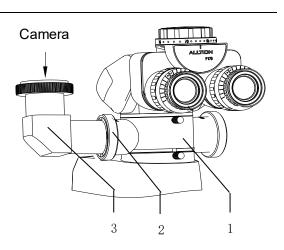

## Installation of 2-D Rotation Binocular Assistant Scope Connector

- Install the 2-D rotation binocular assistant scope connector (3) on the beam splitter interface (1), and then lock it with locking ring (2);
- Install the binocular head barrel (5) with the 2-D rotation binocular assistant scope connector (3), and lock screw (4).

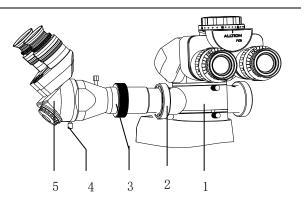

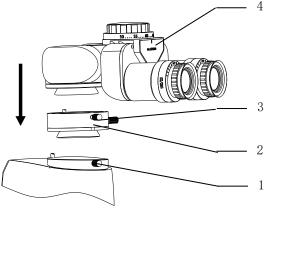

Before loosening the grip, please make sure that the 2-D rotation binocular assistant scope connector and the binocular head barrel have been installed and locked, otherwise, there is a risk of falling.

## Installation of 3-D Rotation Binocular Assistant Scope Connector

Install the 3-D rotation binocular assistant scope connector (3) on the beam splitter interface (1), and then lock it with locking ring (2); Install the binocular head barrel (5) with the 3-D rotation binocular assistant scope connector (3), and lock screw (4).

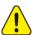

1

Before loosening the grip, please make sure that the 3-D rotation binocular assistant scope connector and the binocular head barrel have been installed and locked, otherwise, there is a risk of falling.

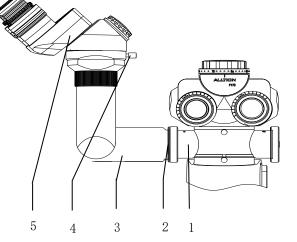

## Installation of Other Parts

For the installation methods of other accessory parts, please refers to the user manual of corresponding component.

## **Product Functions**

## **Product Components**

- 1 Main body of microscope
- 2 180° binocular and eyepiece
- 3 Objective lens
- 4 120° hanger bracket
- 5 Cross arm bracket
- 6 Desktop bracket

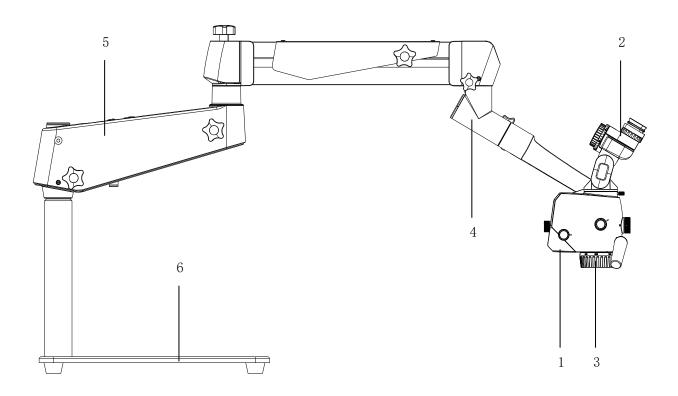

#### Main Body Lens of Microscope

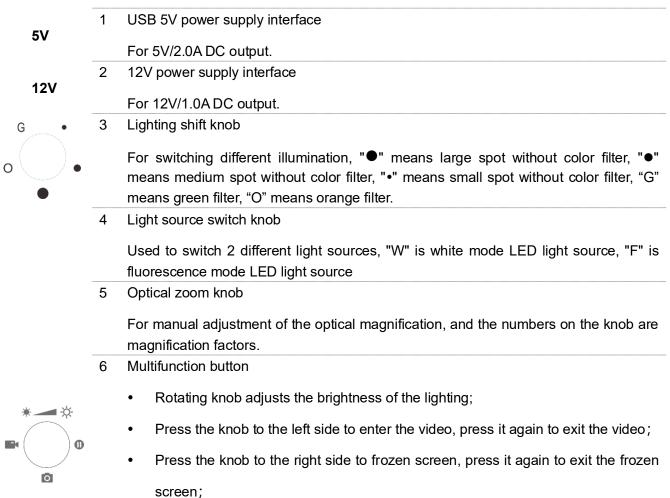

• Press the knob to the lower side to achieve photo.

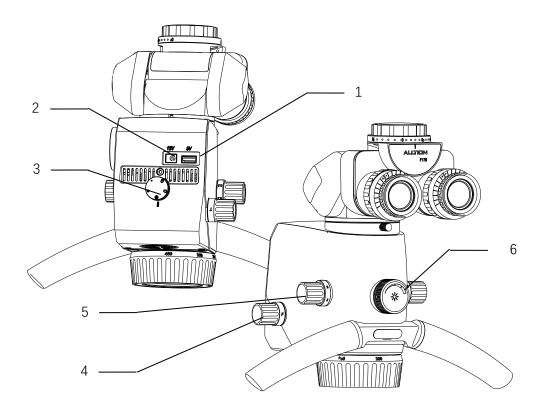

#### 180° Binocular and Eyepiece

1 Pupillary distance adjustment

Rotate the binoculars with both hands; adjust the papillary to make two images through both of eyepieces into one. The number on the knob is the pupillary distance.

2 Diopter adjustment

The eyepieces provide diopter compensation at -7D and +7D. Setting the diopter adjustment at 0D if the operators wear glasses. Rotating the diopter adjustment to the best position till you see the most clear view if the operator doesn't wear glasses. In the positioning device, the built-in brake can keep the diopter adjustment still.

3 Eyecup

Adjust the eyecup to the right place till you can see the whole field of view.

- View with glasses: turn the eyecup inwards.
- View without glasses: turn the eyecup outwards until you see the whole field of view.

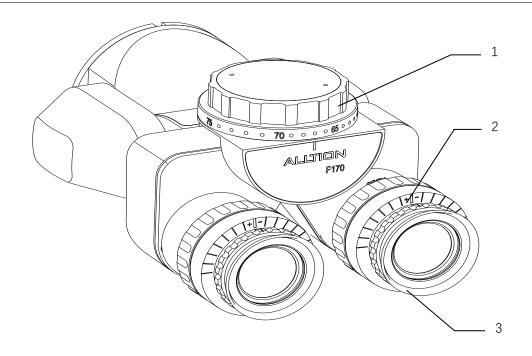

# **Objective Lens**

1 Focusing knob

It is used for manually setting the image definition (focusing, working distance).

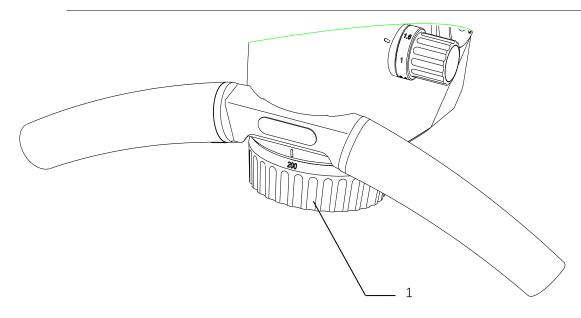

## 120° Hanger Bracket

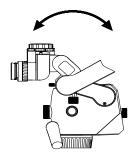

Friction adjustment knob for tilting motion (forwards/backwards) of the 1 main lens of the microscope

Used to adjust the friction of the pitching rotation of the main lens of the microscope (as indicated by the arrow on the left).

- - Friction adjustment knob for tilting motion (left/right) of the main lens of the 2 microscope

Used to adjust the friction of the horizontal tilting movement of the main lens of the microscope (as indicated by the arrow on the left).

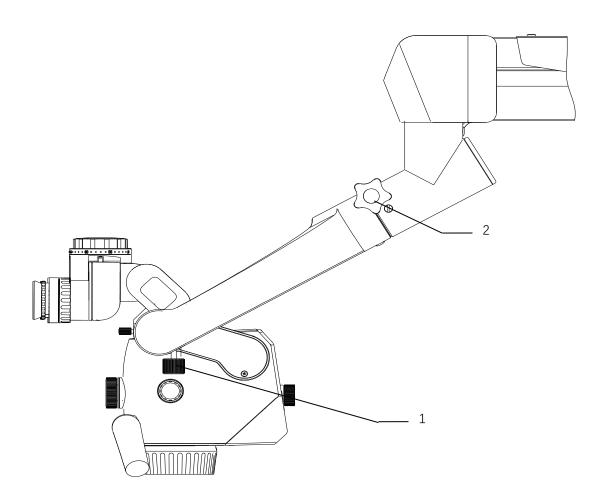

#### **Cross Arm and Desktop Bracket**

- Rotation friction adjustment of 120° hanger bracket
  For adjusting the rotation friction of 120° hanger bracket.
- 2 Friction adjustment of balance arm For adjusting the rotation friction when moving the balance arm up and down.

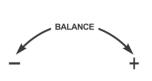

- 3 Balance adjusting knob For adjusting the spring force for balancing. After installing the teaching microscope with all accessories, adjust the balance of the balance arm with the knob, the adjusting identification as the one in the left picture.
- Balanced arm rotation friction adjusting knobIt is used for adjusting the rotation friction of the balanced arm.
- 5 Load-bearing arm rotation friction adjusting knob It is used for adjusting the rotation friction of the load-bearing arm.
- 6 Power interface Power supply interface.
- 7 Power switch with green indicator It is used for starting and stopping the power supply of the instrument, when the instrument is started, the green indicator of the power switch turns on.
- 8 Camera switch with green indicator
  It is used for starting and stopping the camera of the instrument, when the instrument is started, the green indicator of the camera switch turns on.
- 9 HDMI interface(1)It is used for outputting high definition video.
- 10 HDMI interface(2) It is used for outputting high definition video.
- 11 USB interface It is used for connecting wireless mouse and U-disk.
- 12 Wireless remote controller pairing
- Under the On state, press the pairing button (12.1) of the wireless module with needle till the wireless pairing indicator (12.2) light on;
- Kick the photo button(12.3) 4 second of wireless foot control panel, the indicator (12.4) of wireless foot control panel light on;
- The indicator(12.4) light off after 4 second, then indicator(12.2) (12.4) flashes 2 times, and lights off, finish pairing.

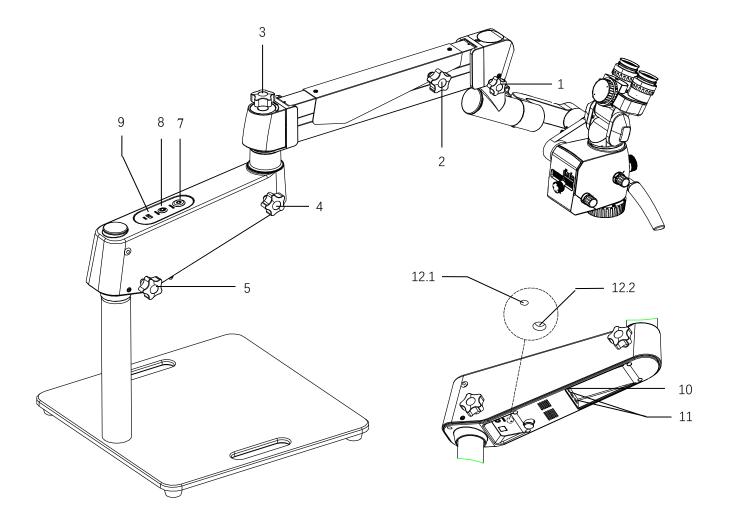

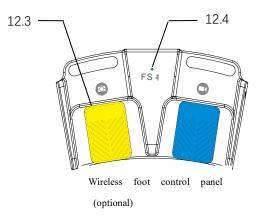

## **Operation of the Microscope**

### **Check before Use**

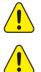

There must be no patient when checking the microscope!

To terminate the operation of the equipment, please turn off the power switch or disconnect from the network power supply!

✓ Check if the bolts (1, 2,) have been locked;

 $\checkmark$  Check whether the binocular and the bolts (3) has been safely installed.

✓ Check whether the objective lens and the bolts (4) has been safely installed.

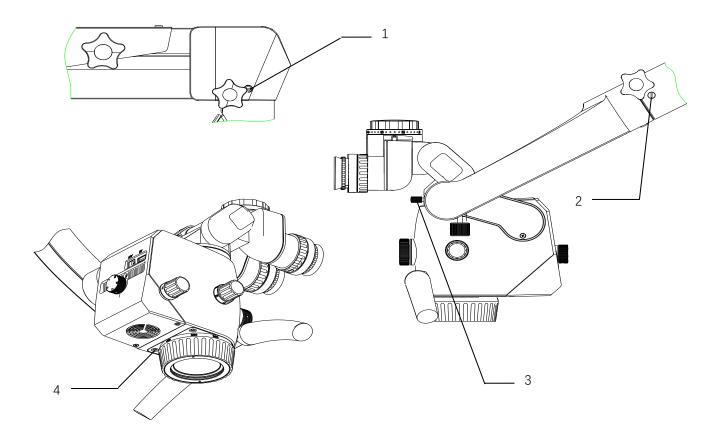

## **Optical Adjustment of Teaching Microscope**

- Adjust the teaching microscope to the minimum magnification, move the teaching microscope to the chosen position till the object is observed clearly.
- Adjust the pupillary distance of the binocular barrel, and when the images of the two eyepieces merge into one, the correct position is reached.
- Adjust the teaching microscope to the maximum magnification and move the teaching microscope to the position that has clearest image.

Clearer image can be obtained by fine adjustment of the focus knob on the objective lens.

- Change the teaching microscope to the minimum magnification, and adjust the knob of diopter on the eyepiece until the clearest image is observed.
  - User with normal version: adjust the diopter to 0;
  - User with abnormal version and wearing glasses: adjust the diopter to 0;
  - User with abnormal version and not wearing glasses: adjust the diopter till gaining clearest image.
- Finish optical adjustment.

## **Built-in Camera**

#### **Internet Security Instruction**

| Operating            | Rigid requirements: None.                                                   |  |  |  |
|----------------------|-----------------------------------------------------------------------------|--|--|--|
| Environment          | System requirements: Android4.0.3、above iOS 9.0                             |  |  |  |
|                      | Network conditions                                                          |  |  |  |
|                      | Network bandwidth: Nil                                                      |  |  |  |
|                      | Network capacity: Nil                                                       |  |  |  |
| Security<br>Software | None.                                                                       |  |  |  |
| Data Interface       | HDMI 1.4 Interface: using HDMI 1.4 transmission agreement,                  |  |  |  |
|                      | Transmission Data Format: YUV444                                            |  |  |  |
|                      | WIFI Interface: using IEEE 802.11a/b/g/n/ac transmission agreement,         |  |  |  |
|                      | Transmission Data Format: MJPEG                                             |  |  |  |
|                      | USB 2.0 Interface: using USB 2.0 communication agreement,                   |  |  |  |
|                      | Transmission Data Format: Video: MP4 format; Picture: JPG format            |  |  |  |
| User Access          | User identification method: Nil                                             |  |  |  |
| Mechanism            | User types: Average users                                                   |  |  |  |
|                      | User permissions:                                                           |  |  |  |
|                      | • HDMI 1.4 Interface connecting to the monitor play real-time images.       |  |  |  |
|                      | • The recorded videos and photos can be stored in USB disk or other storage |  |  |  |

#### **Camera Operating System Introduction**

Please refer to ALL-CAM2 Camera Operating System User's Manual

devices through the USB2.0 interface.

(ALLCAM2-UM03-EN) in the random U disk for the introduction of the camera operating system.

#### **Camera's Video Showed with Web Browser**

Mobile phones or computers can be connected with ALL-CAM2 by WIFI, and then

camera's video can be displayed with Web browser. More information refer to the manual

#### ALL-CAM2 Camera's video show with Web browser User's Manual (ALLCAM2-UM04-EN)

in random U disk. Disk attached to this module if you want to get more detailed information.

#### **Camera's Video Showed with APP Client**

- APP Purpose: display the image on the camera.
- APP Function: input the IP of the camera, take photos, and set the storage location of the photo.
- APP Application Scenes: communication between doctors and patients, watching the teaching procedure, etc.

Mobile phones or computers can be download and installed APP, then camera's video can be displayed with APP. More information refer to the manual <u>ALL-CAM2 Camera's video</u> <u>show with client APP User's Manual (ALLCAM2-UM09-EN)</u> in random U disk. Disk attached to this module if you want to get more detailed information.

## **Wireless Remote**

#### Wireless remote control reception

Receiving terminal of wireless remote control: Mounted inside the MODEL 2 first arm, see Cross Arm: 12 Wireless remote pairing.

Working frequency of wireless remote control:2.4GHz

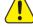

Wireless remote control may be interfered by other devices even if other devices meet the transmission requirements of the corresponding national standards.

#### Wireless remote transmission

Transmitting terminal of wireless remote control: Mounted on the FS-1 wireless foot control panel .refer to 《FS1-UM01-EN FS-1 Wireless Foot Control Panel User's Manual》 Operating frequency: 2.4GHz Modulation mode: GFSK Transmitted power: 20dBm

## **Performance Parameters**

#### **Basic Dimension**

The basic dimensions of the whole machine and the motion range of the joint are shown in the following figure:

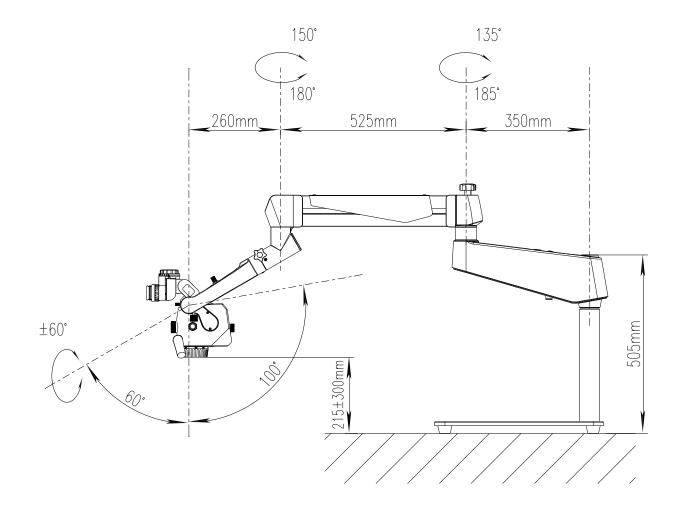

| Magnification rate                                                                                                    | Manual six-range zooming                                                                                   |  |  |  |  |
|----------------------------------------------------------------------------------------------------|----------------------------------------------------------------------------------------------------|--|--|--|--|
| Large objective<br>lensStandard configuration: F250 large objective lens (fine focus mecha<br>16mm), optional: 300, 400 large objective lens and 198-455 varia<br>lens. |                                                                                                    |  |  |  |  |
| Binocular barrel                                                                                                    | 180° variable angle binocular barrel, f=170mm<br>Rang of Pupillary distance:: 50mm~75mm                    |  |  |  |  |
| Eyepiece                                                                                                    | 12.5X/Φ18mm, diopter adjustment range: ±7D                                                                 |  |  |  |  |
| Object surface<br>illumination (lx)                                                                                                    | Maximum illumination > 80000 lx (with F250 large objective lens)                                           |  |  |  |  |
| Diameter of<br>illumination spot                                                                                                    | $\Phi$ 72mm (with F250 large objective lens)                                                               |  |  |  |  |
| Illumination shift                                                                                                    | Orange filter, green filter, large spot without filter, medium spot without filter, so spot without filter |  |  |  |  |

## Microscope Parameters

## **Optical Parameters**

| Large objective<br>lens            | F2                                | 50                                 | F3    | 00        | F4    | 100       |
|------------------------------------|-----------------------------------|------------------------------------|-------|-----------|-------|-----------|
| Variable<br>magnification<br>shift | Total<br>magnification<br>rate[A] | Diameter of<br>the view(mm)<br>[B] | Α     | B<br>(mm) | Α     | B<br>(mm) |
| 0.3                                | 2.8×                              | 77.2                               | 2.4×  | 92.6      | 1.8×  | 123.5     |
| 0.5                                | 4.2×                              | 51.5                               | 3.5×  | 61.8      | 2.7×  | 82.4      |
| 0.8                                | 7.1×                              | 30.9                               | 5.9×  | 37.1      | 4.4×  | 49.4      |
| 1.2                                | 10.2×                             | 21.4                               | 8.5×  | 25.7      | 6.4×  | 34.3      |
| 2                                  | 17×                               | 12.9                               | 14.2× | 15.4      | 10.6× | 20.6      |
| 3                                  | 25.5×                             | 8.6                                | 21.3× | 10.3      | 15.9× | 13.7      |

| Variable objective                 | W.D.=198~455                      |                                    |                            |           |                          |           |
|------------------------------------|-----------------------------------|------------------------------------|----------------------------|-----------|--------------------------|-----------|
| Variable objective lens            | W.D.=198mm(f'=279mm)              |                                    | W.D.=300mm(f'=373.<br>6mm) |           | W.D.=455mm(f'=513<br>mm) |           |
| Variable<br>magnification<br>shift | Total<br>magnification<br>rate[A] | Diameter of<br>the view(mm)<br>[B] | Α                          | B<br>(mm) | Α                        | B<br>(mm) |
| 0.3                                | 2.3×                              | 86.2                               | 1.9×                       | 115.4     | 1.4×                     | 158.4     |
| 0.5                                | 3.8×                              | 57.4                               | 2.8×                       | 76.9      | 2.1×                     | 105.6     |
| 0.8                                | 6.3×                              | 34.5                               | 4.7×                       | 46.2      | 3.5×                     | 63.4      |
| 1.2                                | 9.1×                              | 23.9                               | 6.8×                       | 32        | 5×                       | 44        |
| 2                                  | 15.2×                             | 14.4                               | 11.4×                      | 19.2      | 8.3×                     | 26.4      |
| 3                                  | 22.8×                             | 9.6                                | 17.1×                      | 12.8      | 12.4×                    | 17.6      |

| Photosensitive<br>chip        | 1/2" SONY high sensitivity and low noise CMOS                                                                                                    |  |  |  |
|-------------------------------|----------------------------------------------------------------------------------------------------|--|--|--|
| Output interface              | HDMI                                                                                                    |  |  |  |
| Resolution                    | USB2.0<br>HD1080P 60FPS (16: 9)                                                                                                    |  |  |  |
| Resolution                    | USB socket to Insert                                                                                                    |  |  |  |
| Storage                       | Photo: JPG format, video: MP4 format                                                                                                    |  |  |  |
| WIFI                          | Built-in WIFI, it can transmit images                                                                                                    |  |  |  |
| Camera optical splitter ratio | 2:8                                                                                                    |  |  |  |
| Video setting                 | 1080P                                                                                                    |  |  |  |
| Picture size                  | 2M(1920x1080)/5M (3072 x 1728) / 8M (3840 x 2160)                                                                                                    |  |  |  |
| Basic functions               | Freezing, Snap Image, Video Recording, Automatic Exposure, White Balance,<br>Image Echo, Crosshairs                                                                                   |  |  |  |
| Image effect                  | Exposure Value, Best Brightness, Gain, Red Gain, Blue Gain, Saturation, Contrast, Sharpness, ALC, HDR                                                                                 |  |  |  |
| Advanced<br>functions         | Horizontal Flip, Vertical Flip, Enlarge, Reduce, AOI, Image Contrast                                                                                                    |  |  |  |
| System setting                | Auto Name/Manu Name, Time Show/Time Hide, Show LOGO/Hide LOGO,<br>Language, Resolution, Name Setting, System Update, Restore Default, Version<br>Information                          |  |  |  |
| Measuring<br>function         | Ruler, Function: (P2P, P2L, L2L, C2C, P2C, L2C, Angle, Arc, Circle, Rectangle,<br>Polygon, Crease, Text, Del All, Color Settings, To Pictures, To Excel),<br>Information, Ruler Show. |  |  |  |

## Built-in Camera

### **Electrical Parameters**

| Rated voltage              | DC12/5A (Adapter:Input:AC100-240V 50/60Hz, output:DC12V 5A) |
|----------------------------|-------------------------------------------------------------|
| Input power                | 25-60VA                                                     |
| Electrical safety standard | IEC60601-1:2005 + A1: 2012<br>IEC60601-1-2:2014             |
| Lighting system            | LED bulb, life time is over 50,000 hours                    |
| Noise                      | ≤65dB                                                       |
| Running mode               | Continuous running                                          |

# **Electromagnetic Compatibility**

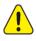

Without approval from Prosidio Inc., it may result in the electromagnetic compatibility of the device or other equipment if it is not authorized to change or refit the device.

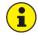

The design and test of MODEL 2 teaching microscope comply with relevant operating instructions on electromagnetic compatibility.

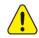

The equipment or system shall not be adjacent to or stacked together with other equipment. If it is required, observe and verify whether it can operate correctly in such a configuration.

### **Requirements on Wire Installation**

| Name of Wire           | Туре                       | Length (m) |
|------------------------|----------------------------|------------|
| The adapter power cord | Non-shielded parallel wire | 3m         |

#### Key Components for Electromagnetic Compatibility

The electromagnetic compatibility key components of the product include the power adapter and dimming circuit board, It will cause significant decreasingly in electromagnetic compatibility transmission and immunity performance to use or replace with the accessories with non-matched design,

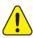

Do not replace the components without authorization.

#### Guidance and Manufacturers Declaration-electromagnetic Emission

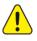

The MODEL 2 teaching microscope is intended for use in the electromagnetic environment specified below. The customer or the user of the MODEL 2 teaching microscope should assure that it is used in such an environment.

| Emissions test                                              | Compliance | Electromagnetic Environment - Guidance                                                                                                    |
|-------------------------------------------------------------|------------|----------------------------------------------------------------------------------------------------|
| RF emissions<br>CISPR11                                     | Group 1    | MODEL 2 teaching microscope uses RF energy only for<br>its internal function. Therefore, its RF emissions are<br>very low and are not likely to cause any interference in<br>nearby electronic equipment. |
| RF emissions<br>CISPR11                                     | Class A    | MODEL 2 teaching microscope is suitable for use i                                                                                                    |
| Harmonic emissions<br>IEC 61000-3-2                         | Class A    | n all establishments, including domestic establishment<br>s and those directly connected to the public low-voltag                                                                                         |
| Voltage fluctuations<br>/flicker emissions<br>IEC 61000-3-3 | Complies   | e power supply network that supplies buildings used f<br>or domestic purposes.                                                                                                    |

## Guidance and Manufacturer's Declaration - electromagnetic Immunity- for all

#### **Equipment and Systems**

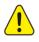

The MODEL 2 teaching microscope is intended for use in the electromagnetic environment specified below. The customer or the user of the MODEL 2 teaching microscope should assure that it is used in such an environment.

| Immunity test                                                                                                    | IEC 60601<br>test level                                                                                                    | Compliance level                                                                                                    | Electromagnetic environment<br>-guidance                                                                                                    |
|----------------------------------------------------------------------------------------------------|----------------------------------------------------------------------------------------------------|----------------------------------------------------------------------------------------------------|----------------------------------------------------------------------------------------------------|
| Electrostatic<br>discharge (ESD)<br>IEC 61000-4-2                                                                        | ± 8 kV contact<br>± 15 kV air                                                                                                    | ± 8 kV contact<br>± 15 kV air                                                                                                    | Floors should be wood, concrete<br>or ceramic tile. If floors are<br>covered with synthetic material,<br>the relative humidity should be at<br>least 30 %.                                                                                                    |
| Electrostatic<br>transient / burst<br>IEC 61000-4-4                                                                      | ± 2 kV for power supply lines                                                                                                    | ± 2 kV for power supply lines                                                                                                    | Mains power quality should be<br>that of a typical commercial or<br>hospital environment.                                                                                                    |
| Surge<br>IEC 61000-4-5                                                                                                   | ± 1 kV differential mode                                                                                                    | ± 1 kV differential mode                                                                                                    | Mains power quality should be<br>that of a typical commercial or<br>hospital environment.                                                                                                    |
| Voltage dips,<br>short<br>interruptions and<br>voltage<br>variations<br>on power supply<br>input lines<br>IEC 61000-4-11 | $      <5 \% U_{T}; for 0.5 \\ cycle,(On U_{T}, > \\ 95\% of the drop) \\        40 \% U_{T}; for 0.5 \\ cycles, (On \\ U_{T}, 60\% of the \\ drop) \\        70 \% U_{T}; for 0.5 \\ cycles, (On \\ U_{T}, 30\% of the \\ drop) \\        <5 \% U_{T}; for \\ 0.5s,(On U_{T}, > 95\% \\ of the drop) $ | $<5 \% U_{T}; \text{ for } 0.5$<br>cycle,(On U <sub>T</sub> , ><br>95% of the drop)<br>40 % U <sub>T</sub> ; for 0.5<br>cycles, (On<br>U <sub>T</sub> , 60% of the<br>drop)<br>70 % U <sub>T</sub> ; for 0.5<br>cycles, (On<br>U <sub>T</sub> , 30% of the<br>drop)<br><5 % U <sub>T</sub> ; for<br>0.5s,(On U <sub>T</sub> , > 95%<br>of the drop) | Mains power quality should be<br>that of a typical commercial or<br>hospital environment. If the user<br>of the MODEL 2 teaching<br>microscope requires continued<br>operation during power mains<br>interruptions, it is recommended<br>that the MODEL 2 teaching<br>microscope be powered from an<br>uninterruptible power supply or a<br>battery. |
| Power frequency<br>(50/60 Hz)<br>magnetic field<br>IEC 61000-4-8                                                         | 3 A/m                                                                                                    | 3 A/m                                                                                                    | Power frequency magnetic fields<br>should be at levels characteristic<br>of a typical location in a typical<br>commercial or hospital<br>environment.                                                                                                    |

 $U_T$  is the a. c. mains voltage prior to application of the test level

## Guidance and Statement from Manufacturer - Electromagnetic Immunity- for

## Equipment and System that are not Life-supporting

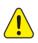

The MODEL 2 teaching microscope is intended for use in the electromagnetic environment specified below. The customer or the user of the MODEL 2 teaching microscope should assure that it is used in such an environment.

| Immunit                                                                            | IEC 60601                                             | Complia       | Electromagnetic environment - guidance                                                                                                    |
|------------------------------------------------------------------------------------|-------------------------------------------------------|---------------|----------------------------------------------------------------------------------------------------|
| y test                                                                             | test level                                            | nce level     |                                                                                                    |
| Conduct<br>ed RF<br>IEC<br>61000-4-<br>6<br>Radiated<br>RF<br>IEC<br>61000-4-<br>3 | 3Vrms<br>150kHz~<br>80MHz<br>3V/m<br>80MHz~<br>2.5GHz | 3Vrms<br>3V/m | Portable and mobile RF communications equipment<br>should be used no closer to any part of the MODEL 2<br>teaching microscope, including cables, than the<br>recommended separation distance calculated from the<br>equation applicable to the frequency of the transmitter.<br>Recommended separation distance<br>$d=[\frac{3.5}{V_1}]\sqrt{p}$<br>$d=[\frac{3.5}{E_1}]\sqrt{p80MHz}\sim 800MHz$<br>$d=[\frac{7}{E_1}]\sqrt{p800MHz}\sim 2.5GHz$<br>where p is the maximum output power rating of the<br>transmitter in watts (W) according to the transmitter<br>manufacturer and <i>d</i> is the recommended separation<br>distance in metres (m). <sup>b</sup><br>Field strengths from fixed RF transmitters, as determined<br>by an electromagnetic site survey, <sup>a</sup> should be less than<br>the compliance level in each frequency range.<br>Interference may occur in the vicinity of equipment<br>marked with the following symbol: |

- At 80 MHz and 800 MHz, the higher frequency range applies.
- These guidelines may not apply in all situations. Electromagnetic is affected by absorption and reflection from structures, objects and people.
- Field strengths from fixed transmitters, such as base stations for radio (cellular/cordless) telephones and land mobile radios, amateur radio, AM and FM radio broadcast and TV broadcast cannot be predicted theoretically with accuracy. To assess the electromagnetic environment due to fixed RF transmitters, an electromagnetic site survey should be considered. If the measured field strength in the location in which the MODEL 2 is used exceeds the applicable RF compliance level above, The MODEL 2 should be observed to verify normal operation. If abnormal performance is observed, additional measures may be necessary, such as reorienting or relocating the MODEL 2.
- Over the frequency range 150 kHz to 80 MHz, field strengths should be less than 3V/m.

## Recommended Separation Distances between Portable and Mobile RF

#### **Communications Equipment and the MODEL 2**

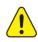

The MODEL 2 teaching microscope is intended for use in an electromagnetic environment in which radiated RF disturbances are controlled. The customer or the user of the MODEL 2 teaching microscope can help prevent electromagnetic interference by maintaining a minimum distance between portable and mobile RF communications equipment (transmitters) and the MODEL 2 teaching microscope as recommended below, according to the maximum output power of the communications equipment

| Rated maximum output of transmitter | Separation distance according to frequency of transmitterm |                               |                                           |  |
|-------------------------------------|------------------------------------------------------------|-------------------------------|-------------------------------------------|--|
|                                     | 150kHz $\sim$ 80MHz                                        | 80MHz~800MHz                  | 800MHz~2.5GHz                             |  |
| W                                   | $d=[\frac{3.5}{V_1}]\sqrt{p}$                              | $d=[\frac{3.5}{E_1}]\sqrt{p}$ | $d = \left[\frac{7}{E_1}\right] \sqrt{p}$ |  |
| 0.01                                | 0.12                                                       | 0.12                          | 0.23                                      |  |
| 0.1                                 | 0.38                                                       | 0.38                          | 0.73                                      |  |
| 1                                   | 1.2                                                        | 1.2                           | 2.3                                       |  |
| 10                                  | 3.8                                                        | 3.8                           | 7.3                                       |  |
| 100                                 | 12                                                         | 12                            | 23                                        |  |

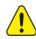

For transmitters rated at a maximum output power not listed above the recommended separation distance d in metres (m) can be estimated using the equation applicable to the frequency of the transmitter, where P is the maximum output power rating of the transmitter in watts (W) according to the transmitter manufacturer.

- At 80 MHz and 800 MHz, the separation distance for the higher frequency range applies.
- These guidelines may not apply in all situations. Electromagnetic propagation is affected by absorption and reflection from structures, objects and people.

MODEL 2 teaching microscope has been tested in accordance with YY 0505-2012/ IEC 60601-1-2:2014, which cannot be guaranteed against electromagnetic interference in any way, and should avoided to be in a high electromagnetic environment.

## **Cleaning and Maintenance of the Instrument**

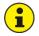

If possible, the equipment and accessories shall be cleaned immediately after use.

Contaminants cannot be dried on the object as this will make it more difficult to clean and

disinfect.

#### **Preventive Maintenance and Inspection**

Operator of preventive inspection, maintenance and calibration: User

Maintenance cycle: 3 months.

Parts for preventive inspection and maintenance: eyepiece and Objective

#### **Clean the Optical Surface**

The optical component has a multi-layer laminating (e.g., eyepiece, objective) to ensure optimum image quality, the contaminants attached to the surface of the optical component will reduce the image quality. The internal optical equipment shall be protected from dust, the equipment shall not be stored without objective lens, binocular and eyepiece. After use, cover the dust cover on the surface of the system to avoid dust on the equipment. When the optical components and accessories are not in use, they are always kept in the dust-free box.

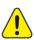

Do not use any chemical cleaning agent, corrosive solvent or detergent with scratching effect, which will damage the surface of the optical device.

- The stain (blood stains, etc.) on the surface of the optical part shall be removed with distilled water having added an appropriate amount of washing liquid. The surface can only be wiped with humid cloth, and the surface of the component must not be scrubbed with wet cloth;
- After removing the stains from surface, use a clean cloth to dip 75% medical alcohol for further cleaning.

#### Clean the Mechanical Surface

All mechanical surfaces of the instrument can be cleaned by wiping with humid cloth. Do not use any irritative or corrosive cleaning agent. The residual dirt shall be wiped off with the mixture of 50% of normal alcohol and 50% of distilled water and a small amount of household tableware cleaning liquid.

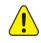

Disconnect the power supply when wiping the instrument.

#### **Disposal of Waste**

The wastes generated during use include the sight glass wiping paper or absorbent cotton. Please don't throw it at will. If there is special garbage disposal facility near you, use it as much as possible.

The scrapped instruments shall be handled according to the provisions of local environmental protection laws for avoiding polluting the environment.

## **Maintenance Related Information**

## Troubleshooting

| Faults                                             | Possible Reasons                                                                                       | Solutions                                                               | Refer to       |
|----------------------------------------------------|----------------------------------------------------------------------------------------------------|-------------------------------------------------------------------------|----------------|
| Lighting failure                                   | Power cable is not connected                                                                           | Connect the power wire                                                  |                |
|                                                    | Power switch is not turned on                                                                          | Turn on the power switch                                                | See Page<br>27 |
|                                                    | The dimming knob is adjusted to minimum position                                                       | Adjust the dimming knob                                                 | See Page<br>23 |
|                                                    | The instrument is in the non-working area and the balanced arm is at high position                     | Move the balanced arm to the working area                               |                |
|                                                    | Instrument electrical failure                                                                          | Contact the local dealer or after-sales service agent                   |                |
|                                                    | LED bulb failure                                                                                       | Contact the local dealer or after-sales service agent                   |                |
| Illumination fails<br>intermittently during<br>use | The cooling window and the air inlet<br>are covered or blocked by external<br>object                   | Remove the foreign object and clean the cooling window                  |                |
|                                                    | Failure of cooling fan                                                                                 | Contact the local dealer or after-sales service agent                   |                |
|                                                    | Instrument electrical failure                                                                          | Contact the local dealer or after-sales service agent                   |                |
| The instrument cannot stop at any                  | Balanced arm is not adjusted to<br>balance after adding or decreasing<br>accessories of the microscope | Balance the balanced arm                                                | See Page<br>27 |
| time when it moves<br>up and down                  | Spring failure                                                                                         | Contact the local dealer or after-sales service agent                   |                |
| The instrument is running stiffly                  | The friction adjustment knob is adjusted too tight.                                                    | Loosen the friction adjusting knob, and moderately adjust the friction. | See Page<br>27 |
| Optical<br>magnification<br>switching failure      | Mechanical failure of the instrument                                                                   | Contact the local dealer or after-sales service agent                   |                |

# After-sale Service

Any unauthorized maintenance or repair of the instrument can no longer be guaranteed. The duration and scope of the warranty are detailed in the <u>**PROSIDIO Operating**</u> <u>**Microscope Warranty Clause**</u>. In order to safely transport the instrument back to PROSIDIO company during repairing, please keep the original packing box and packing material of the instrument.